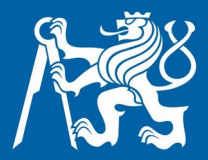

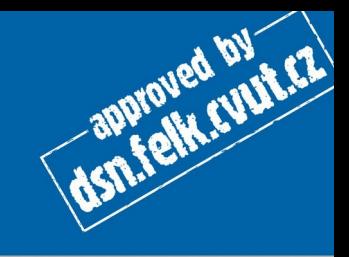

# **SPS**

## **Firewall a iptables a nftables**

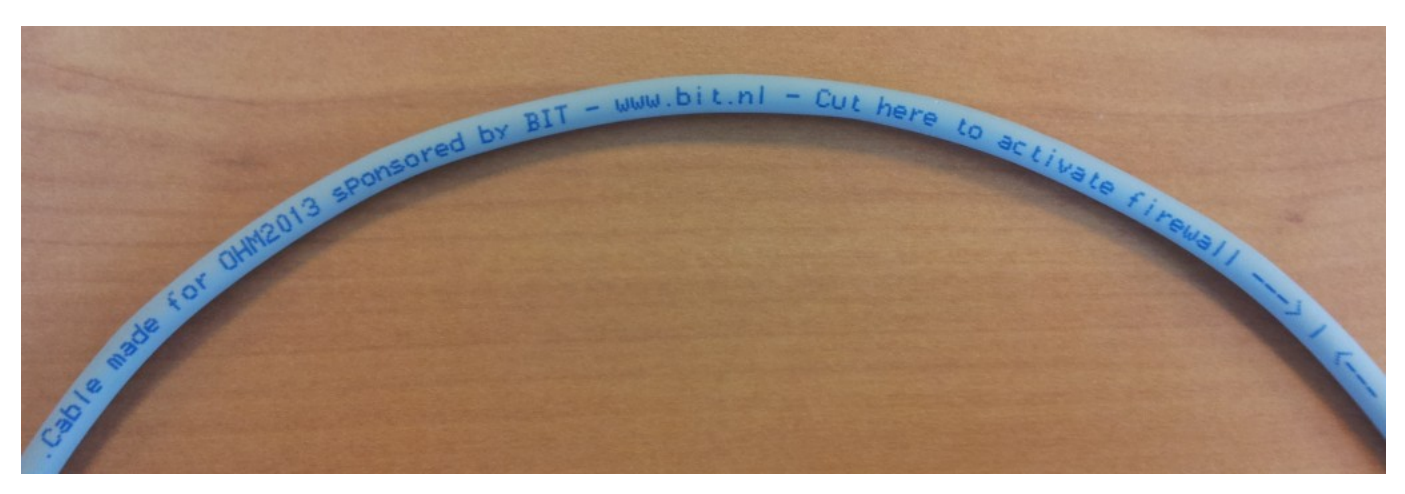

<https://www.bit.nl/news/115/88/Cut-here-to-activate-firewall-layer-1-firewalls-op-OHM2013>

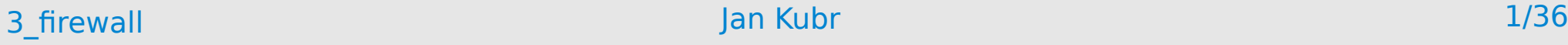

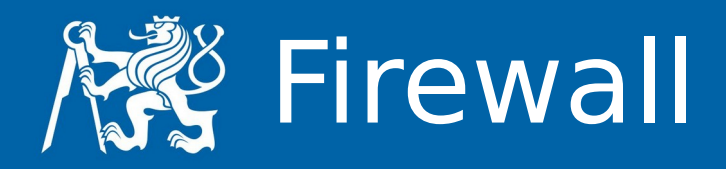

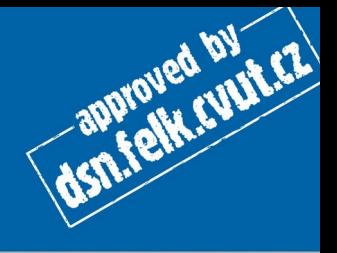

- A firewall is a hardware or software device which is configured to permit, deny, or proxy data through a computer network which has different levels of trust.
- Jiná definice firewall je software, který na základě znalosti protokolů a pravidel umí manipulovat s průchozími daty.

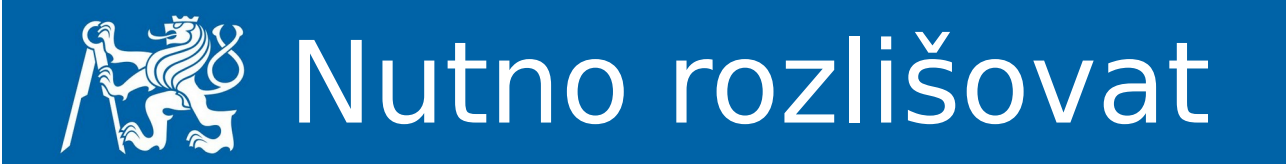

- Firewall
- Packet filter
- Stateful filter
- Proxy

- Router
- NAT

dsn.felk.cyut.cz

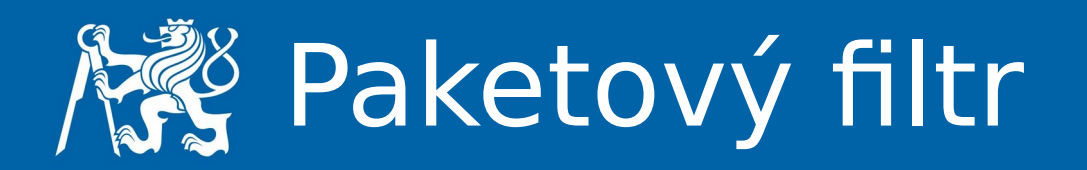

- Paket dorazí na vstupní rozhraní
- Automat rozhodne, zda paket vyhovuje
- vstupním pravidlům
- Podle politiky s paketem naloží:
	- přeposlat cíli
	- vyhodit
	- odmítnout

**ASTATEMENT REPAIR** 

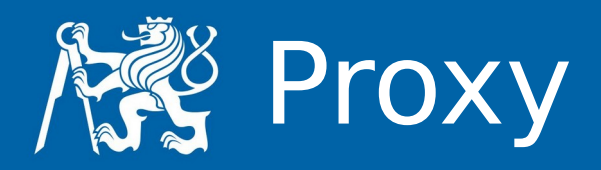

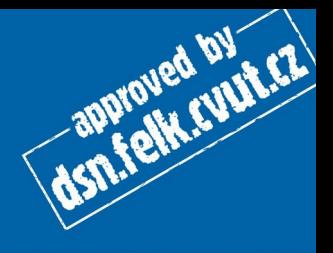

- Paket dorazí
- Proxy iniciuje vlastní spojení na cílový hostitel
- Iniciátorovi spojení pošle výsledek akce
	- Iniciátor vůbec nekomunikuje přímo
	- Proxy je prostředníkem komunikace
	- Proxy jsou
		- Transparentní
		- Netransparentní

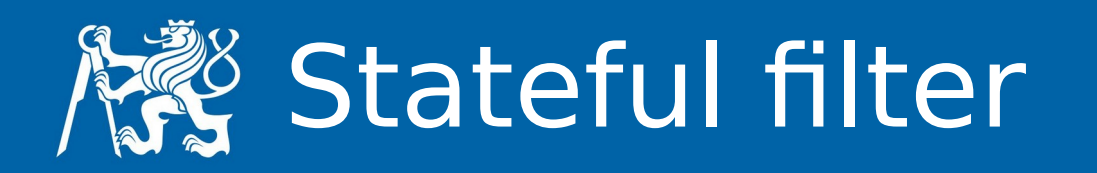

- dsn.felk.cvg.cz
- Udržuje informace o všech spojeních
- Náročnější na implementaci, protože vyžaduje hodně zdrojů (paměť, výpočetní čas)
- Výhody
	- může chránit před DoS útoky
	- odfiltruje nežádoucí chování síťového spojení

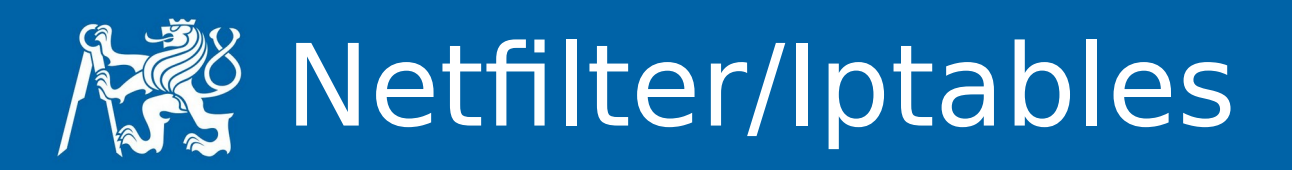

- Netfilter je framework pro manipulaci s pakety, přicházejícími do síťových rozhraní (kernelspace)
- Iptables je userspace utilita pro manipulaci s "hooks"

dsn.felk.cuur.cz

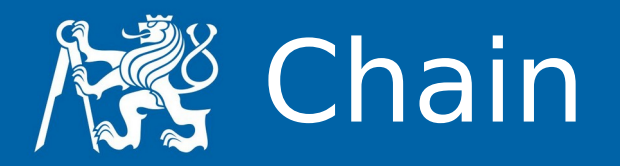

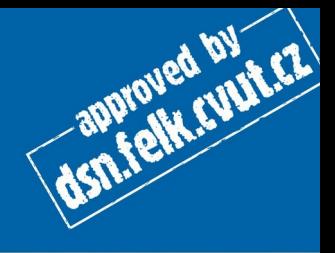

- Chain řetěz obsahuje sadu pravidel, která jsou aplikována na každý paket, který prochází tímto chainem.
	- INPUT
	- OUTPUT
	- FORWARD
	- PREROUTING
	- POSTROUTING

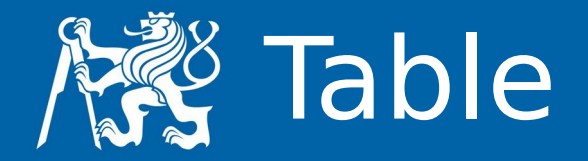

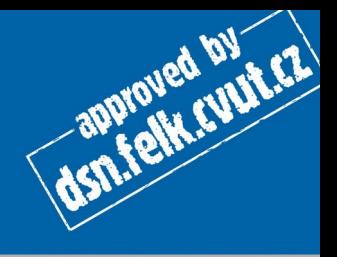

- Table Každá tabulka má vlastní účel:
	- raw holá data
	- nat překlad adres
	- mangle modifikace paketů
	- filter filtrování paketů (výchozí tabulka)

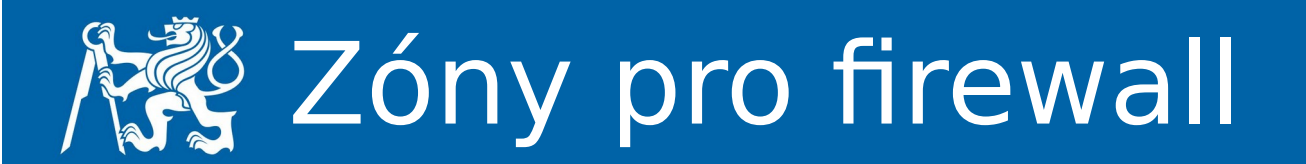

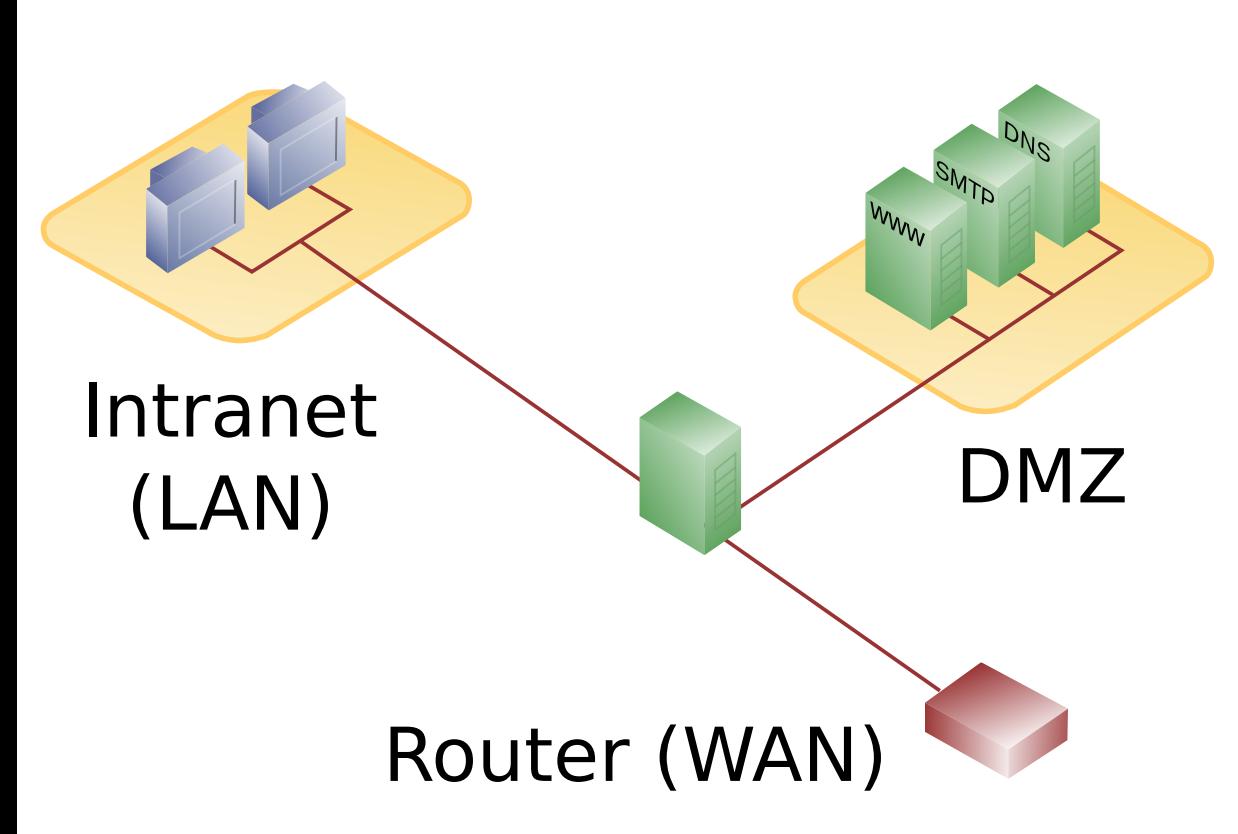

- Internal network síť která za žádných okolností není dostupná zvenčí
- $\cdot$  DMS  $$ servery, které jsou dostupné i z internetu i z lokální sítě

By en:User:Pbroks13 - http://en.wikipedia.org/wiki/Image:DMZ\_network\_diagram\_1\_firewall.png, Public Domain, https://commons.wikimedia.org/w/index.php?curid=4045242

**ACTLE EVALUATE** 

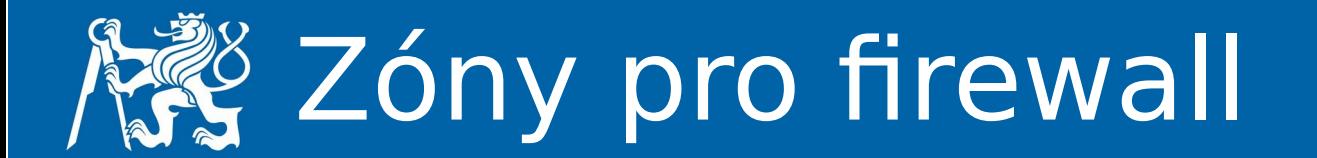

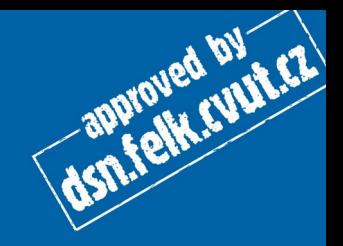

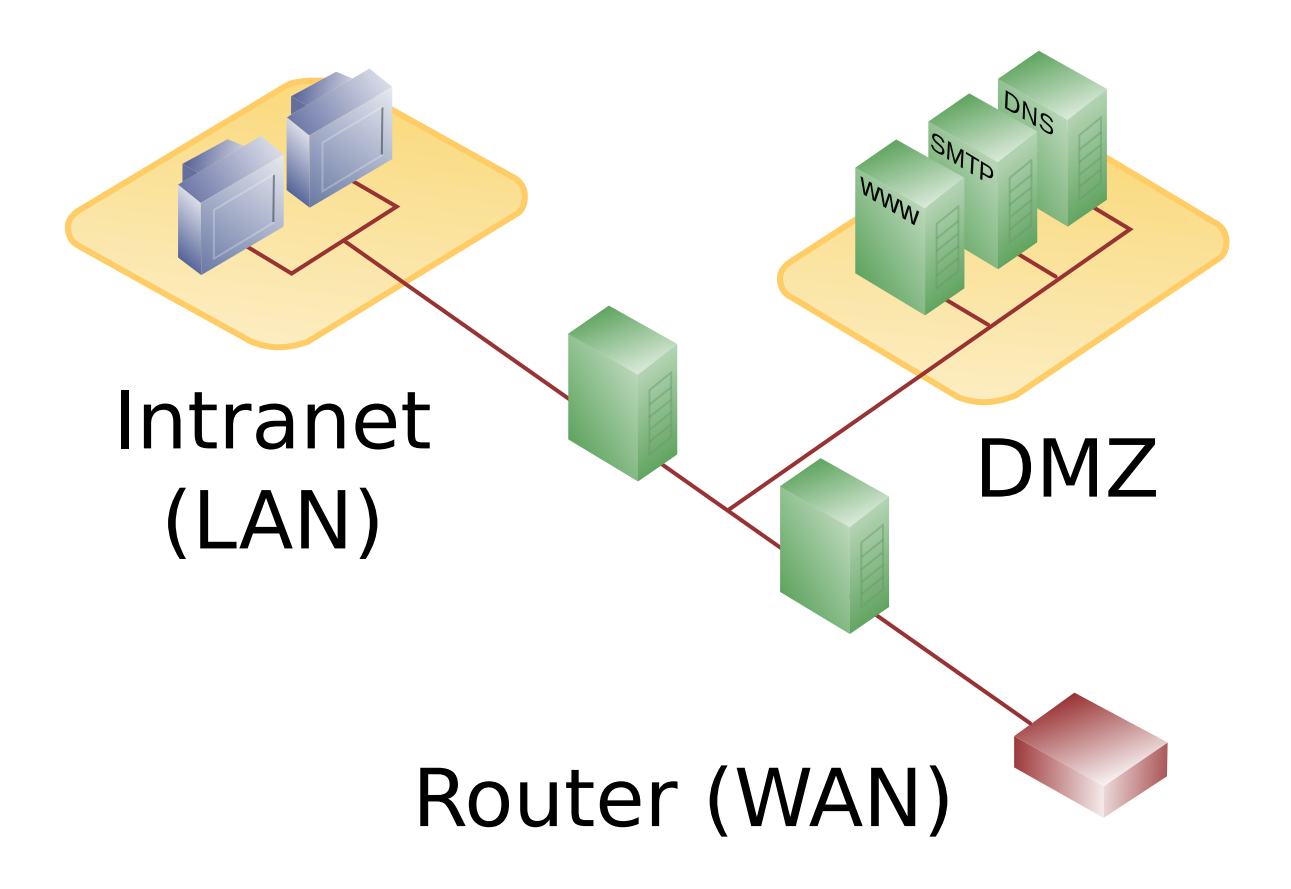

By en:User:Pbroks13 - http://en.wikipedia.org/wiki/Image:DMZ\_network\_diagram\_2\_firewalls.png, Public Domain, https://commons.wikimedia.org/w/index.php?curid=4045251

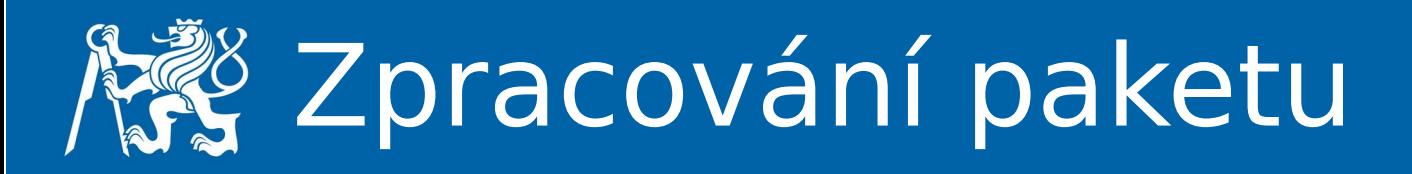

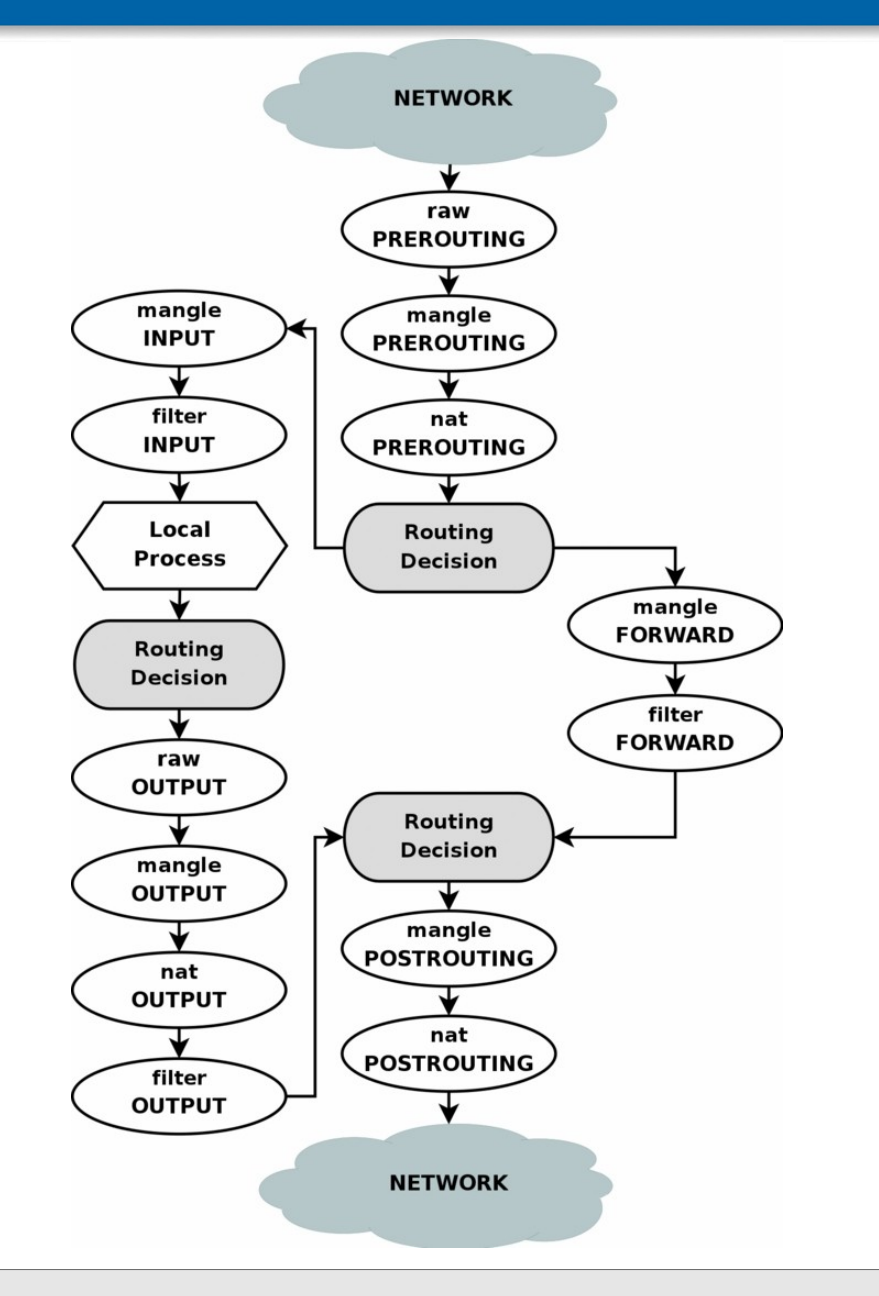

- PREROUTING
- POSTROUTING
- INPUT
- OUTPUT
- FORWARD

#### 3\_firewall Jan Kubr 12/36

dsn.felk.cuut.cz

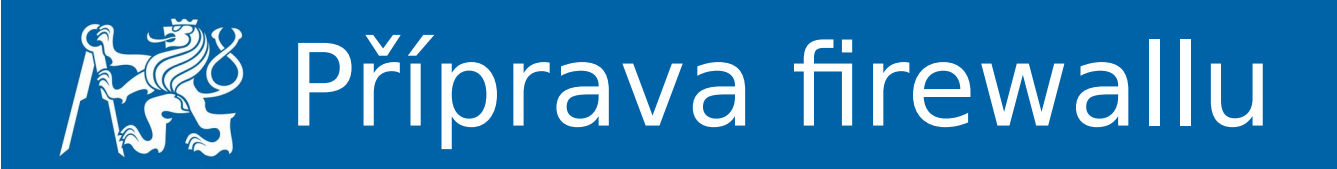

- Rozdělení na zóny
- Promyšlení chainů
- Příprava "na papír"
- Volba výchozí politiky:
	- DROP
	- REJECT
	- ACCEPT
	- LOG

dsn.felk.cupter

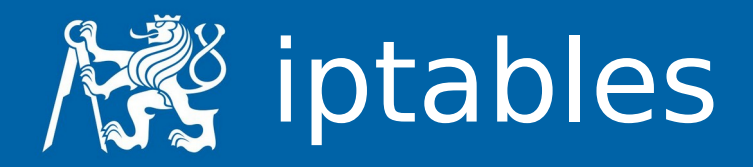

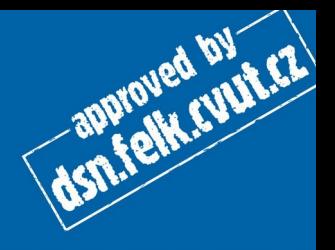

- iptables -L -n
- iptables -L -n -t nat
- iptables -A <CHAIN> -j <POLICY>
- iptables -P <CHAIN> -j <POLICY>
- iptables -P INPUT ACCEPT
- iptables -P INPUT DROP
- iptables -A INPUT -j LOG

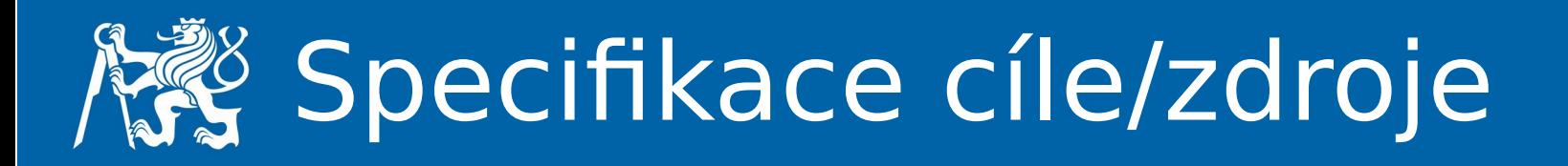

- iptables -A <CHAIN> -s <zdroj> -d <cil> -j <policy>
	- <zdroj>/<cil>
		- IP adresa
		- subnet/maska
	- ! negace (pozor na bash)
	- - p <protokol>
		- tcp
		- udp ...

dsn.felk.cunt.cz

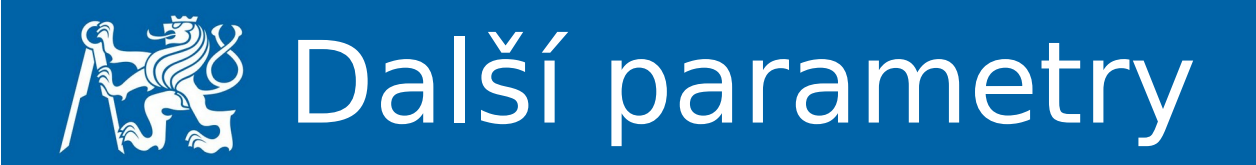

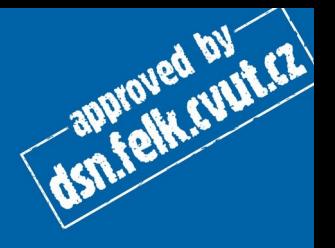

- --sport  $\langle\langle\cdot\rangle\rangle$  = zdrojový port
- $\cdot$  --dport  $\langle$ cislo $\rangle$  = cílový port
	- <cislo> může být rozsah např. 0:1023
- $\cdot$  -m  $\leq$  modul  $>$ 
	- state
	- owner
	- ...

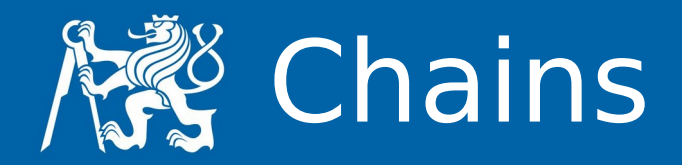

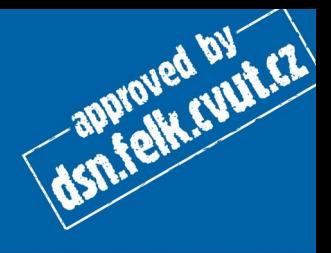

- $\bullet$  -Z = vynuluje čítače
- $\cdot$  -F = flush (vymaže všechny pravidla z chainu)
- $\bullet$  -X = smaže chain (bez referencí, bez pravidel)
- $\cdot$  -N = vytvoří chain
- $\bullet$  -j = join chain (do jiného)

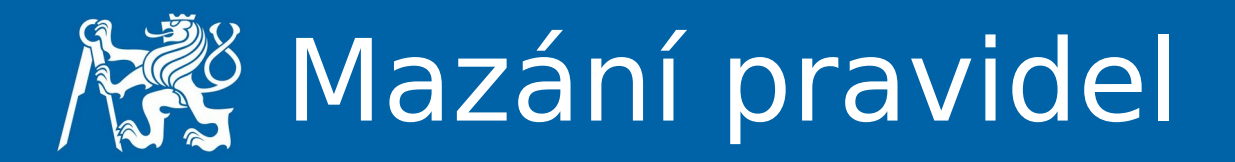

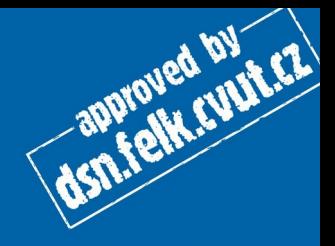

- $\bullet$  -F či -X
- -D <chain> <rule-specification>
- $\cdot$  -D  $\lt$ chain $>$   $\lt$ rulenum $>$

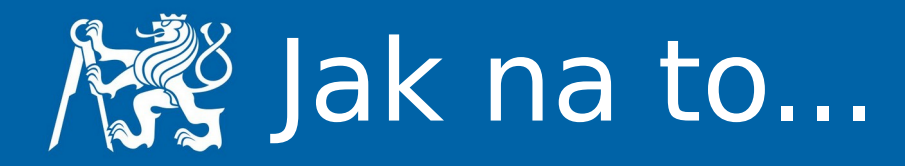

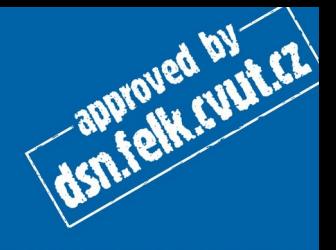

- Pište pravidla do příkazového řádku, okamžitě se projevují
- Napište si skript, který poté spusťte
- Použijte nějaký skript třetí strany, který za vás pravidla vygeneruje (např. Shorewall)
- iptables-save, iptables-restore
- cron script

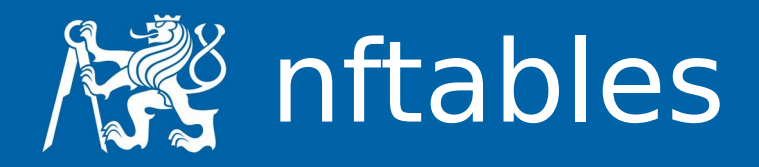

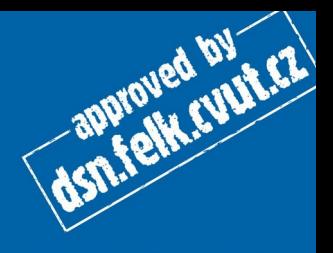

### ● nft

- tabulky (ip, ip6, inet, arp, bridge)
	- nft add table inet filter
	- $\cdot$  nft list tables
	- nft list|delete|flush table inet filter
- chain (regular, base (hook) (filter, route, nat))
	- nft add chain inet filter webfilter
	- hook: prerouting, input, forward, output, postrouting
	- nft add chain inet filter inputchain '{ type filter hook input priority 0; }'
	- nft chain inet filter inputchain '{ policy drop ; }'

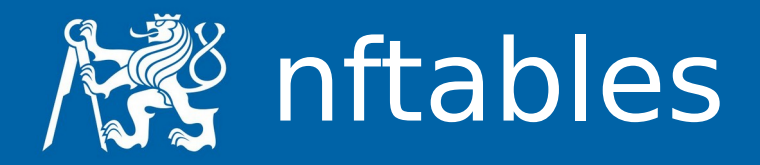

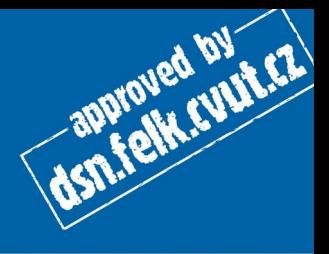

## ● rule

- nft add rule inet filter inputchain tcp dport { ssh, https } accept
- stav
	- nftables.service, /etc/nftables.conf
	- $\cdot$  nft list ruleset  $>$  /etc/nftables.conf
	- nft flush ruleset
	- nft -f /etc/nftables.conf

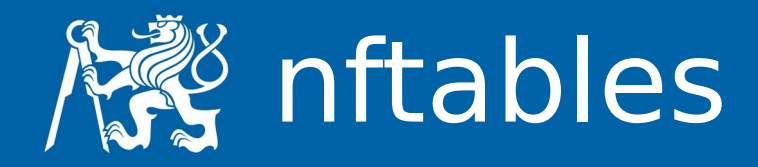

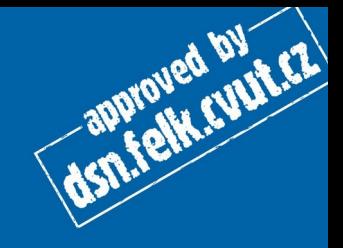

- operace s pravidly
	- add, insert, add position  $#$ , replace handle  $#$ , delete handle  $#$
- parametry pravidel
	- meta meta informace, například o rozhraní
		- oif <index výstupního rozhraní>, iif <index vstupního rozhraní>, oifname <název výstupního rozhraní>, iifname <název vstupního rozhraní>
	- $\cdot$  icmp protokol ICMP
		- type <typ icmp>
	- $\cdot$  icmpv6 protokol ICMP
		- type <typ icmpv6>
	- $\cdot$  ip protokol IPv4
		- protocol <protokol>, daddr <cílová adresa>, saddr <zdrojová adresa>
	- $\cdot$  ip6 protokol IPv6
		- daddr <cílová adresa>, saddr <zdrojová adresa>
	- $\cdot$  tcp protokol TCP
		- dport <cílový port>, sport <zdrojový port>
	- udp protokol UDP
		- dport <cílový port>, sport <zdrojový port>
	- $\cdot$  sctp protokol SCTP
		- dport <cílový port>, sport <zdrojový port>
	- ct connection tracking, sledování spojení
		- state <new | established | related | invalid>

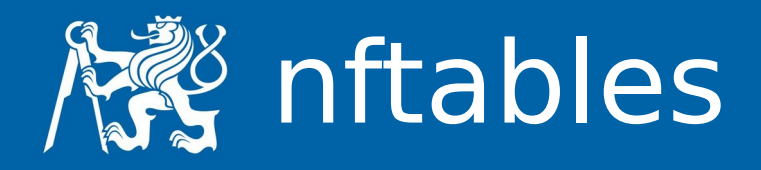

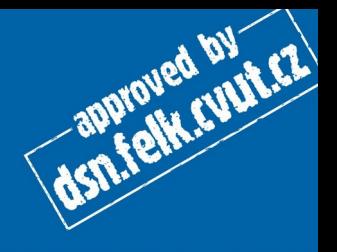

- počítadla
	- counter
- komentáře
	- comment \"DNS resolver Google\"
- operace
	- accept, drop, reject, reject with icmp type, reject with icmpv6 type
- skok
	- nft add rule ip filter input ip protocol udp jump|goto udp-chain
	- jump návrat, goto default politika nového řetězce

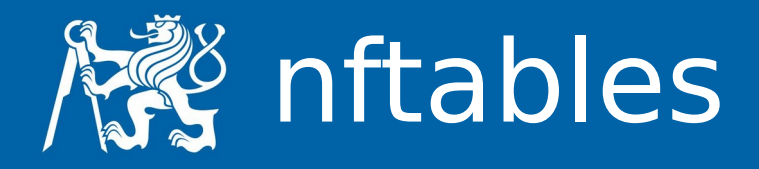

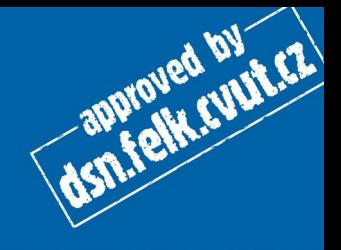

- logování
	- nft add rule filter input tcp dport 22 ct state new log prefix \"SSH spojeni: \" accept
	- nft add rule filter input iif eth0 log tcp dport 22 accept
- NAT
	- SNAT
		- nft add table nat
		- nft add chain nat prerouting { type nat hook prerouting priority  $0 \;$ ; }
		- nft add chain nat postrouting { type nat hook postrouting priority  $100$  \; }
		- nft add rule nat postrouting ip saddr 192.168.1.0/24 oif eth0 snat 203.0.113.10

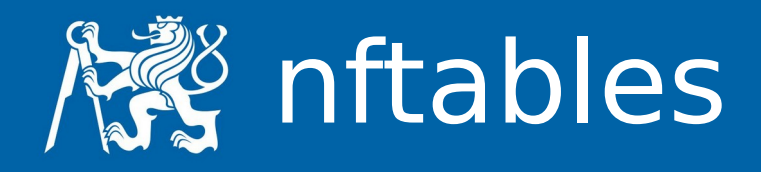

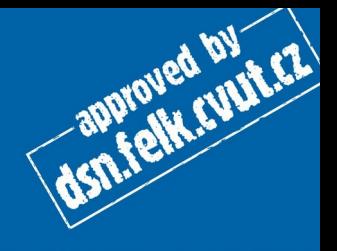

- masquerade
	- nft add rule nat postrouting masquerade
- DNAT
	- nft add table nat
	- nft add chain nat prerouting { type nat hook prerouting priority \-100 \; }
	- nft add rule nat prerouting iif eth0 tcp dport  $\{80, 443\}$  dnat 192.168.1.200
- forwarding
	- nft add rule nat prerouting tcp dport 8080 redirect to 80
- bezestavový NAT
	- nft add rule ip raw prerouting ip protocol tcp ip daddr set 192.168.1.100 tcp dport set 10 notrack

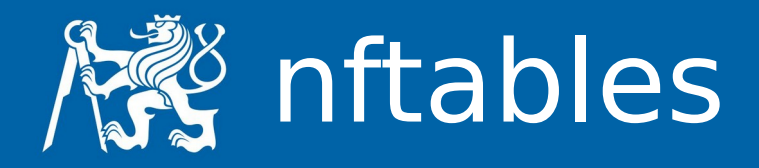

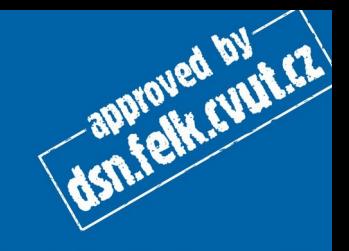

- výkon
	- set
	- slovník
	- mapa
	- rozsah
	- řetězení

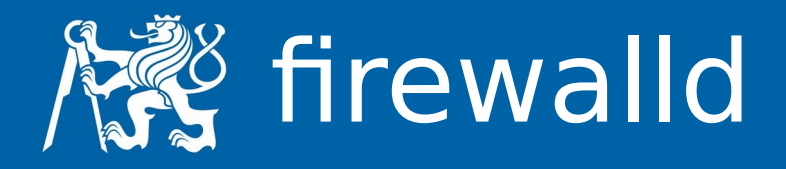

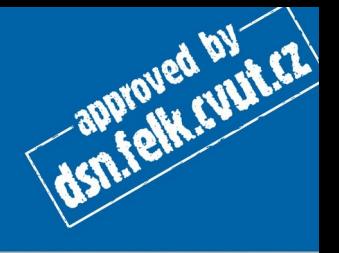

- https://www.root.cz/serialy/firewalld-a-rizeni-site-v-zonach/
- frontend k nftables (iptables)
- integrace s NetworkManagerem
- založený na zónách
- zóny
	- rozdělení síťového prostředí
		- /usr/lib/firewalld/zones/
	- v každé zóně alespoň jedno rozhraní
	- vstup, výstup, NAT
	- provoz mezi právě dvěma zónami

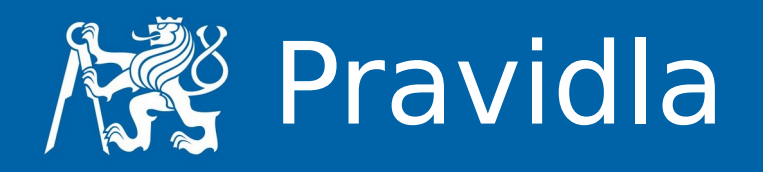

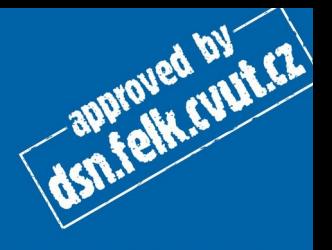

- firewall-cmd
- dočasná x perzistentní
- perzistentní
	- --permanent, -reload a -runtime-to-pernament
- zjištění stavu
	- --get-active-zones, --get-default-zone, --list-all,
	- --get-services, --info-service <service>

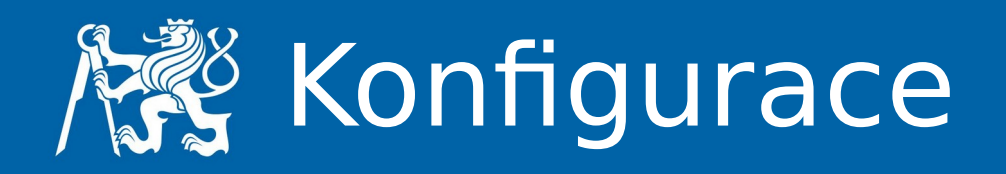

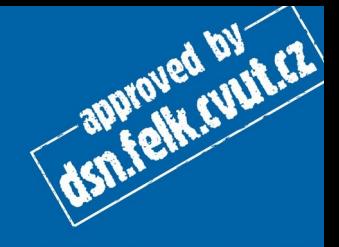

- přidání interface do zóny
	- # firewall-cmd --permanent --zone=home --add-interface=enp0s8
	- # nmcli connection modify interni connection.zone home
- práce se službami
	- /usr/lib/firewalld/services/, /etc/firewalld/services/
	- vytvoření, aktivace, deaktivace, dočasná aktivace
		- # firewall-cmd --permanent --new-service=home-assistant
		- # firewall-cmd --permanent --service=home-assistant --set-description="Home Assistant"
		- # firewall-cmd --permanent --service=home-assistant --set-short=ha
		- # firewall-cmd --permanent --service=home-assistant --add-port=8123/tcp
		- # firewall-cmd --permanent --zone=public --add-service=ssh
		- # firewall-cmd --permanent --zone=public --remove-service=ssh
		- # firewall-cmd --timeout=3h --zone=public --add-service=ssh
- porty
	- otevření a zavření
		- # firewall-cmd --permanent --zone=home --add-port=22/tcp
		- # firewall-cmd --permanent --zone=home --remove-port=22/tcp

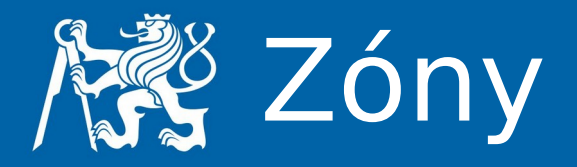

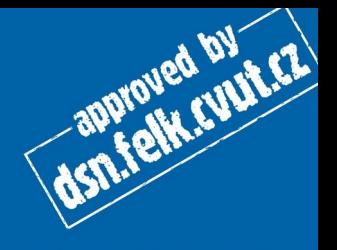

- defaultní zóny
	- /usr/lib/firewalld/zones/, /etc/firewalld/zones/
		- # firewall-cmd --get-zones
		- block dmz drop external home internal public trusted work
		- # firewall-cmd --permanent –new-zone=web
- vlastní zóna
	- # firewall-cmd --permanent --zone=web --setdescription="Zona pro webovy server"
	- # firewall-cmd --permanent --zone=web --set-target=REJECT
	- # firewall-cmd --permanent --zone=web --add-service=ssh

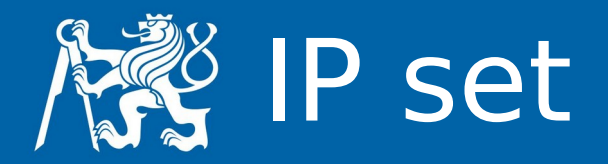

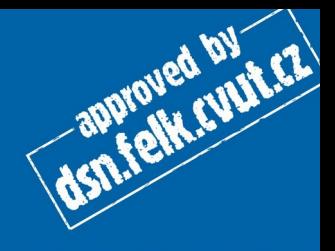

- různé typy
- vytvoření, konfigurace, použití
	- # firewall-cmd --permanent --new-ipset=privatni type=hash:net
	- # firewall-cmd --permanent --ipset=privatni --addentry=192.168.0.0/24
	- # firewall-cmd --permanent --ipset=privatni --addentries-from-file=adresy.txt
	- # firewall-cmd --permanent --zone=trusted --addsource=ipset:privatni

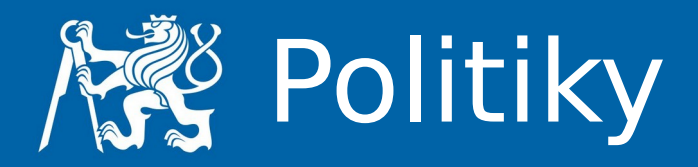

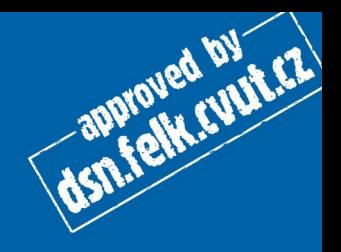

- oproti zónám různé směry
- HOST, ANY
- priorita
	- nejnižší (i záporná) první
- výchozí TARGET CONTINUE

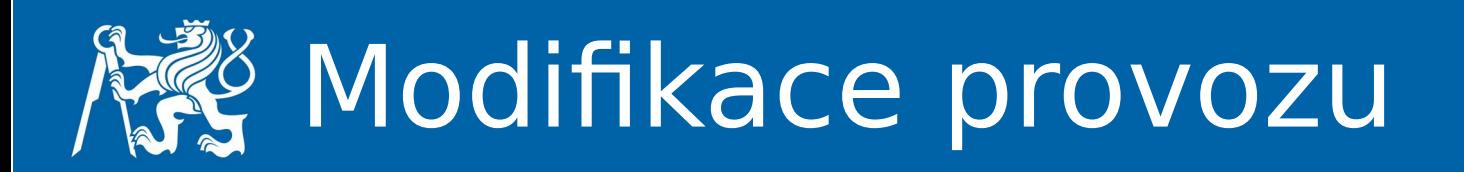

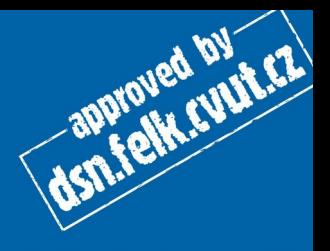

- masquerade
	- # firewall-cmd --permanent --zone=external --addmasquerade
- snat
	- firewall-cmd --zone=public --add-masquerade source=10.10.10.0/24 --to-source=11.11.11.1
- dnat
	- # firewall-cmd --permanent --zone=external --addforwardport=port=80:proto=tcp:toport=8080:toaddr=10.1.2.20

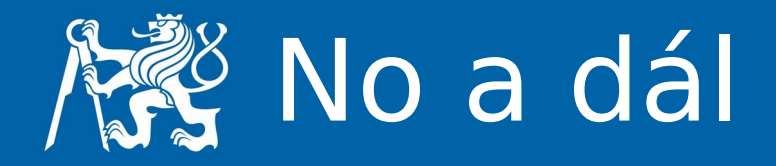

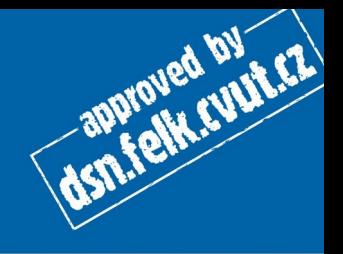

- práce s ICMP
- helpery
- komplexní pravidla
	- rule [family="rule family"]

```
[ source [NOT] [address="address"] [mac="mac-address"] 
[ipset="ipset"] ]
```

```
[ destination [NOT] address="address" ]
```
[ element ]

```
[ [ log [prefix="prefix text"] [ level="log level"] [ limit 
value="rate/duration"] ]
```

```
[ audit ]
```

```
[ action ]
```
 $\bullet$ 

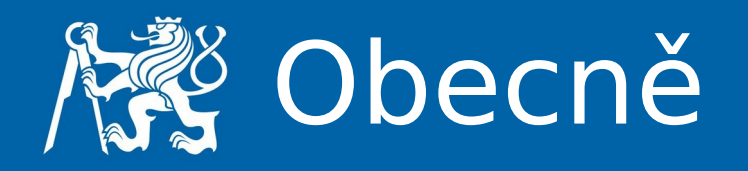

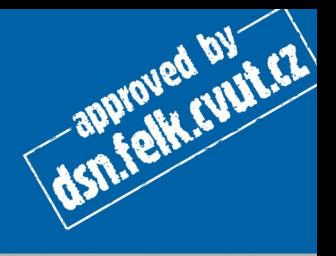

- používejte jen jednu technologii na jednom stroji
- pozor na pořadí pravidel
	- funkce, výkon
- výkon
	- sety, počet pravidel
- vzdálené stroje
	- opravovací skript

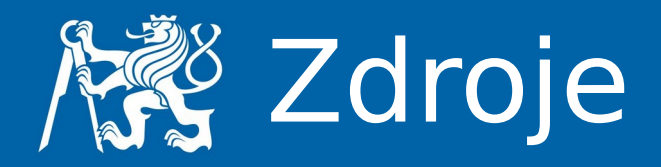

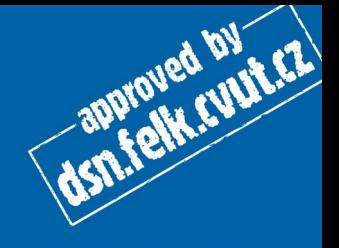

- <https://www.root.cz/serialy/vse-o-iptables/>
- https://www.petrkrcmar.cz/prednasky/nftables 2017.pdf
- [https://wiki.nftables.org](https://wiki.nftables.org/)
- <https://www.root.cz/serialy/firewall-s-nftables/>
- <https://www.root.cz/serialy/firewalld-a-rizeni-site-v-zonach/>
- [https://www.root.cz/clanky/ipset-odlehcete-pretizenym-iptabl](https://www.root.cz/clanky/ipset-odlehcete-pretizenym-iptables/) [es/](https://www.root.cz/clanky/ipset-odlehcete-pretizenym-iptables/)
- <https://www.root.cz/serialy/firewalld-a-rizeni-site-v-zonach/>

 $\bullet$